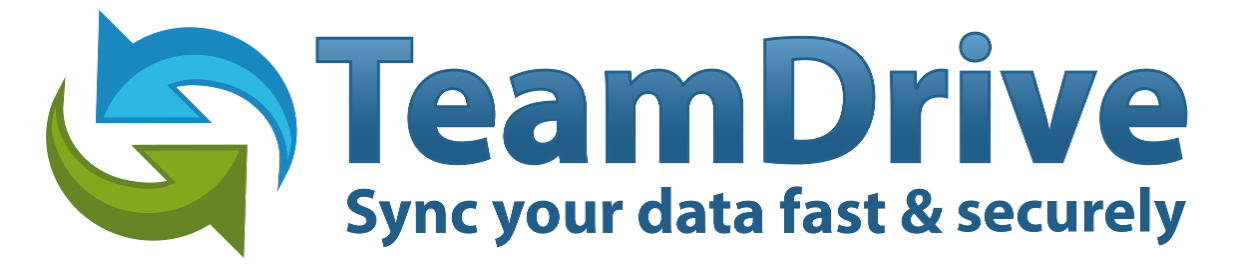

# **TeamDrive Registration Server Virtual Appliance Installation and Configuration**

*Release 3.0.018.8*

**Lenz Grimmer, Paul McCullagh, Eckhard Pruehs**

2015

#### **CONTENTS**

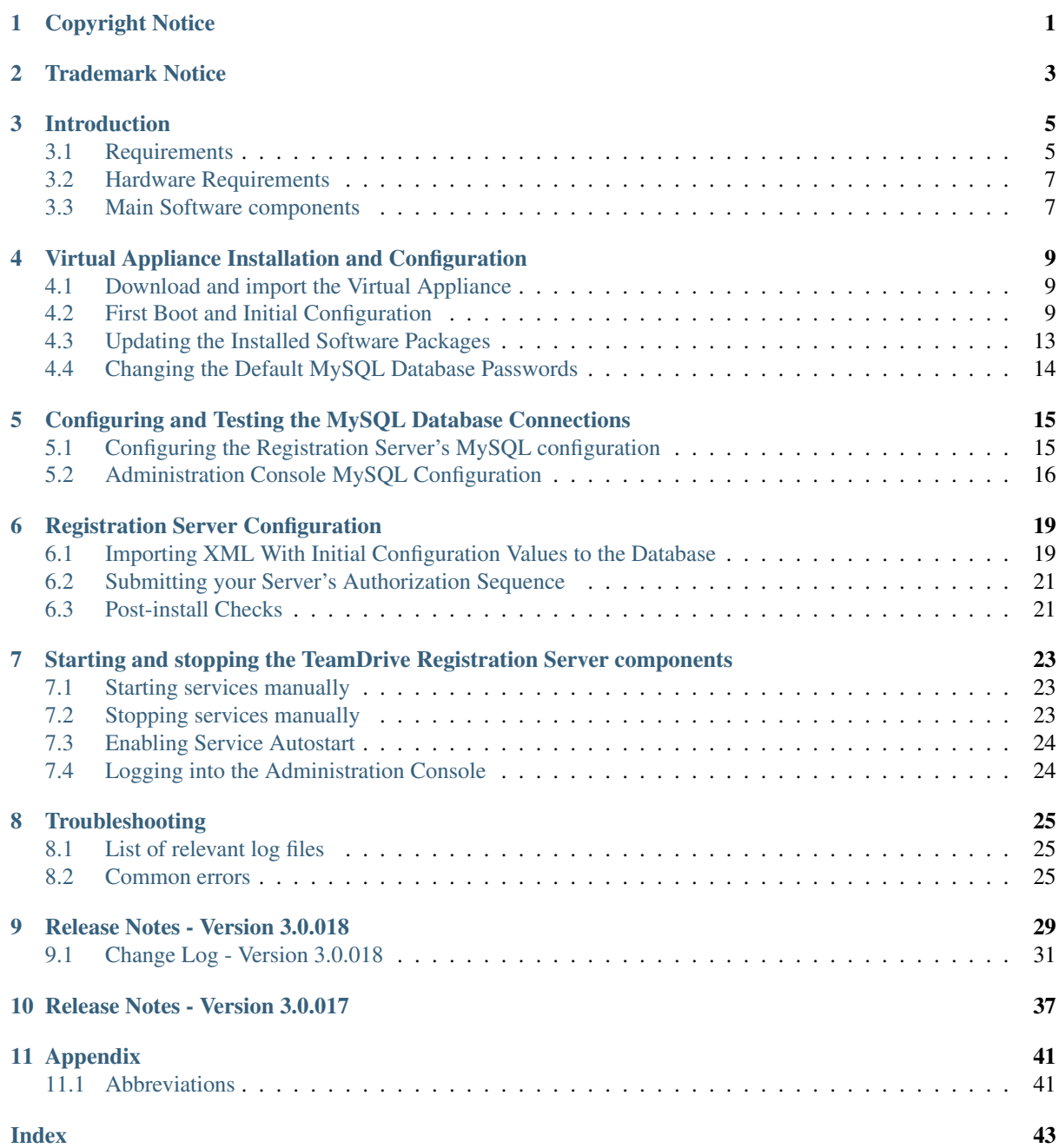

## **CHAPTER ONE**

## **COPYRIGHT NOTICE**

<span id="page-4-0"></span>Copyright © 2014-2015, TeamDrive Systems GmbH. All rights reserved.

TeamDrive Systems GmbH <https://www.teamdrive.com> Max-Brauer-Allee 50 22765 Hamburg, Germany Email: [info@teamdrive.com](mailto:info@teamdrive.com)

#### **TRADEMARK NOTICE**

<span id="page-6-0"></span>Linux is the registered trademark of Linus Torvalds in the U.S. and other countries.

Apache HTTP Server, Apache, and the Apache feather logo are trademarks of The Apache Software Foundation.

MySQL is a registered trademark of Oracle and/or its affiliates.

Intel and Intel Xeon are trademarks or registered trademarks of Intel Corporation.

AMD, Opteron, the AMD logo, and the AMD Opteron logo are trademarks or registered trademarks of Advanced Micro Devices.

VMware is a trademark or registered trademark of VMware, Inc. in the United States and/or other jurisdictions.

"Amazon Web Services", "Amazon S3" are trademarks of Amazon.com, Inc. or its affiliates in the United States and/or other countries.

"Red Hat Linux" and "CentOS" are trademarks of Red Hat, Inc. in the U.S. and other countries.

All other names and trademarks used herein are the property of their respective owners.

#### **THREE**

### **INTRODUCTION**

<span id="page-8-0"></span>The TeamDrive Registration Server Virtual Appliance offers a pre-installed and ready-to-run TeamDrive Registration Server suitable for deployment in a virtualized environment like VMWare.

This document will guide you through the deployment and initial installation of the Virtual Appliance and the configuration of the TeamDrive Registration Server.

This Installation Guide outlines the deployment of a single node installation, where all required components are located on the same OS instance. Please consult the *TeamDrive Registration Server Administration Guide* for recommendations about scalability and/or high availability.

#### <span id="page-8-1"></span>**3.1 Requirements**

#### **3.1.1 Required Skills**

When installing the TeamDrive Registration Server, we assume that you have basic knowledge of:

- VMware: importing and deploying virtual machines, configuring virtual networking and storage (when installing the TeamDrive Server components in a virtual environment or when using a pre-installed Virtual Appliance)
- Linux system administration:
	- Adding/configuring software packages
	- Editing configurations files with a text editor (e.g. vi or nano)
	- Starting/stopping services
	- Creating user accounts
	- Assigning file ownerships and privileges
	- Creating and mounting file systems
	- Setting up environment variables
- Apache web server: installation and configuration, adding and enabling modules, modifying configuration files
- MySQL Database: installation and configuration, administration/maintenance, using the MySQL command line client, basic SQL
- Basic knowledge of application server technology (ideal but not required: knowledge of the PrimeBase Application Server)

#### **3.1.2 Network Requirements**

The system must have IP connectivity, using a fixed IP address and a resolvable fully qualified domain name. The Registration Server itself needs to be able to properly resolve host names, too.

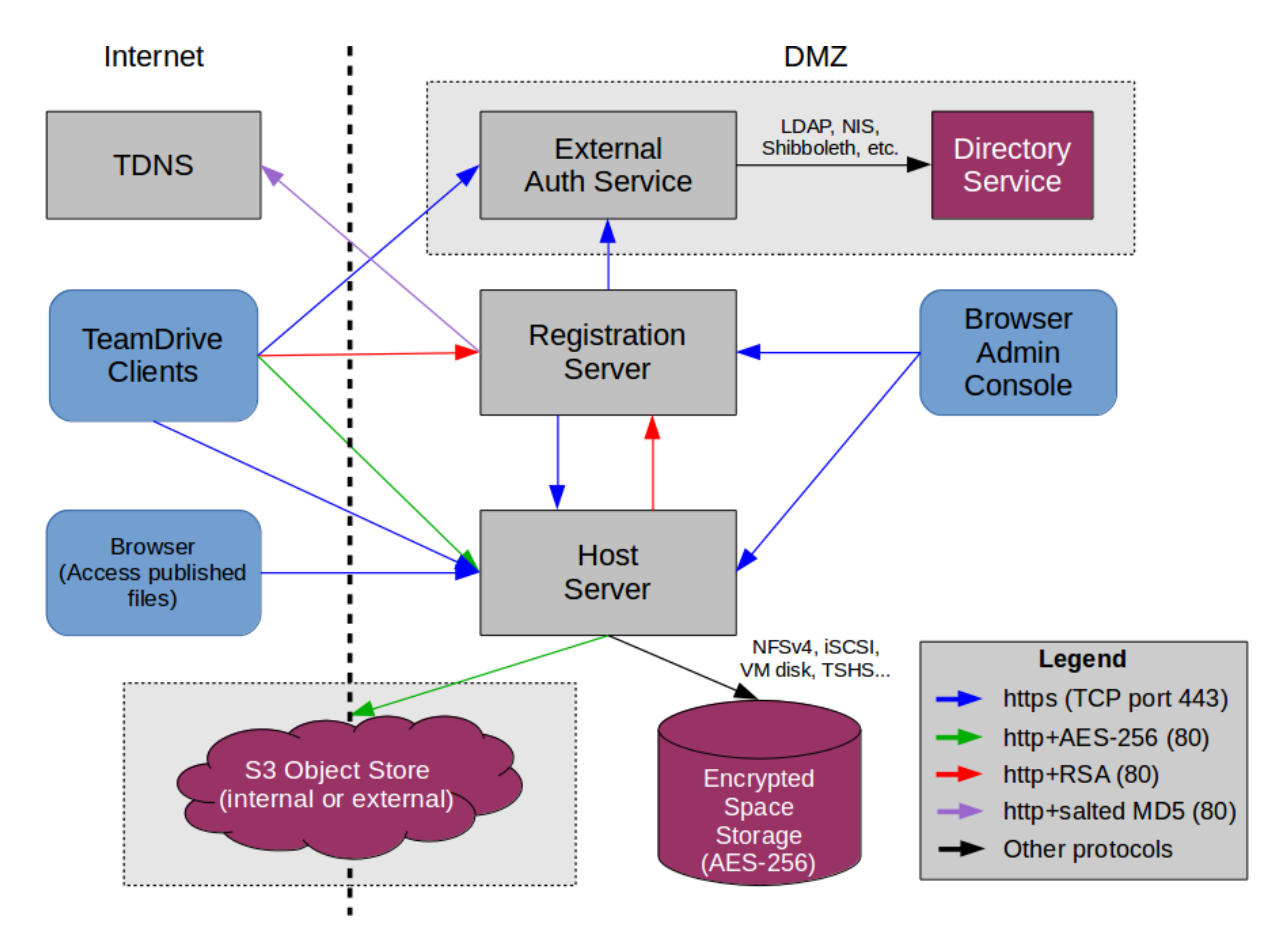

Fig. 3.1: TeamDrive Enterprise Server Networking Overview

If the Registration Server is located behind a firewall, please ensure that it is reachable via HTTP (TCP port 80) by the TeamDrive Clients. HTTPS access (TCP port 443) is only required for accessing the web-based Administration Console and can be restricted based on your requirements.

If the Registration Server has been configured to contact the TeamDrive TDNS service, it needs to be able to establish outgoing HTTP connections (TCP port 80) to [http://tdns.teamdrive.net/.](http://tdns.teamdrive.net/)

For the initial registration and the exchange of cryptographic keys, the Host Server must be able to contact the Registration Server via HTTP (TCP port 80). After the registration and activation, no further connections from the Host Server to the Registration Server will be established.

To perform API calls (e.g. to create new Space Depots or to query for existing Spaces for a particular user), the TeamDrive Registration Server must be able to establish outgoing HTTP or HTTPS connections to the TeamDrive Hosting Service.

If you use External Authentication for Authenticating user accounts, the Registration Server needs to be able to establish outgoing HTTP or HTTPS connections to the host providing the external Authentication Service.

### <span id="page-10-0"></span>**3.2 Hardware Requirements**

The TeamDrive Registration Server Virtual Appliance is delivered in the form of a virtual machine image. Its main technical specifications are:

- Supported platforms: VMWare vSphere 4 and VMWare vSphere 5 (VMWare Workstation 7 or Oracle VM VirtualBox can be used for testing purposes)
- Minimum VM Memory: 2 GB
- $vCPUs: 2$
- HDD: 100GB
- Guest OS: CentOS 6 (64-bit)

### <span id="page-10-1"></span>**3.3 Main Software components**

The TeamDrive Registration Server comprises the following components and modules:

- Apache Web Server 2.2
- PrimeBase Apache-Module mod\_pbt
- PHP 5.3
- MySQL 5.1 (or later) Database Server
- PrimeBase Application Environment version 4.5.48
- Modules for the PrimeBase Application Server

The PrimeBase components are standard software packages that are not TeamDrive-specific.

### <span id="page-12-0"></span>**VIRTUAL APPLIANCE INSTALLATION AND CONFIGURATION**

#### <span id="page-12-1"></span>**4.1 Download and import the Virtual Appliance**

A .zip Archive containing the virtual appliance's disk image and VM configuration can be obtained from the following URL:

http://s3download.teamdrive.net/HostServer/TD-Registration-Server-CentOS6-64bit-3.0.018.8.zip

Download and unzip the archive. The archive contains four files, a virtual disk image (.vmdk), two virtual machine description files  $(0.0 \text{ or } t)$  and a manifest file  $(0.0 \text{ or } t)$ , containing the file names and SHA1 checksums.

Import the virtual machine image (vmx  $\star$ .  $\circ$ v $f$ ) according to the documentation of your virtualization technology and adjust the VM parameters (e.g. number of virtual CPUs, RAM) based on your requirements, if necessary.

Start up the virtual machine and observe the virtual machine's console output.

### <span id="page-12-2"></span>**4.2 First Boot and Initial Configuration**

When you boot up the VM image for the first time, the Operating System will perform a number of initial configuration steps, to customize the virtual machine for your environment. For more details on these individual steps, please refer to the *Red Hat Enterprise Linux 6 Installation Guide* at [https://access.redhat.com/documentation/en-](https://access.redhat.com/documentation/en-US/Red_Hat_Enterprise_Linux/6/html/Installation_Guide/index.html)[US/Red\\_Hat\\_Enterprise\\_Linux/6/html/Installation\\_Guide/index.html](https://access.redhat.com/documentation/en-US/Red_Hat_Enterprise_Linux/6/html/Installation_Guide/index.html)

The first screen will prompt you to select your keyboard layout. Use the cursor keys to select the appropriate layout and press Tab to select the OK button. Press Space or Enter to proceed.

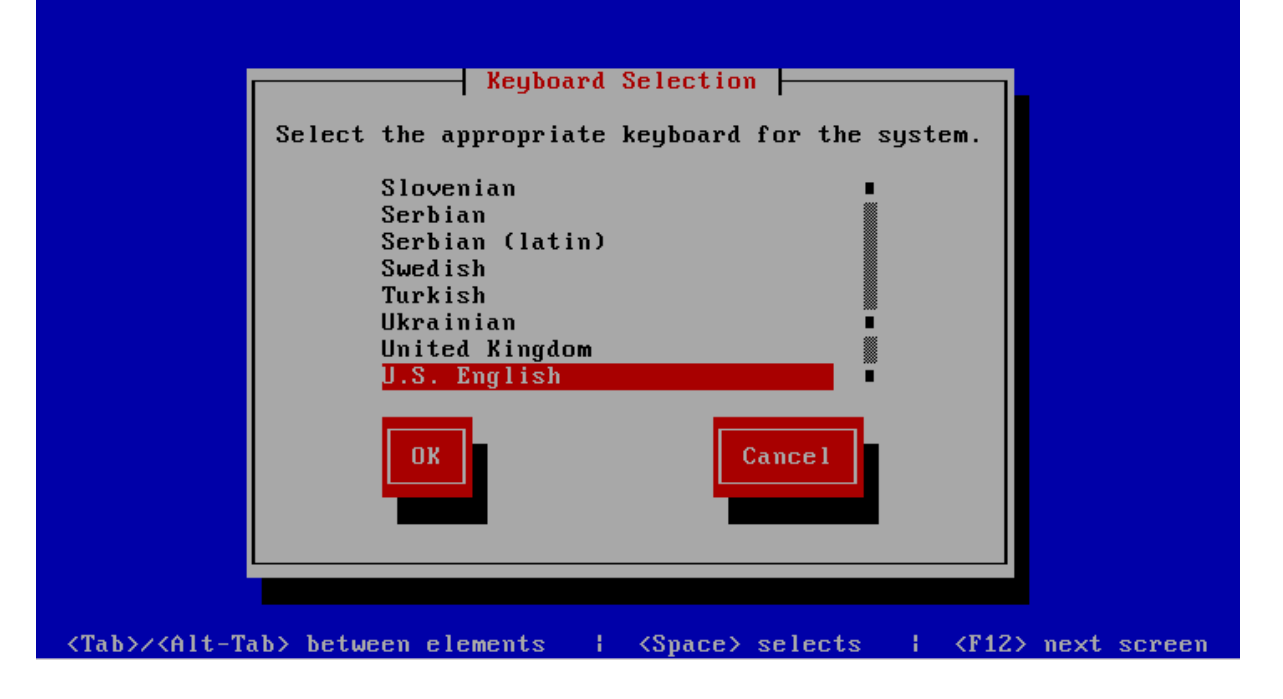

#### **TeamDrive Registration Server Virtual Appliance Installation and Configuration, Release 3.0.018.8**

After loading the appropriate keymap, you will now be prompted to enter the password for the *root* user account. Choose a strong password here — the *root* user has full administrative privileges on a Linux system. The password won't be printed on the screen for security reasons, therefore you need to enter it twice to avoid typos.

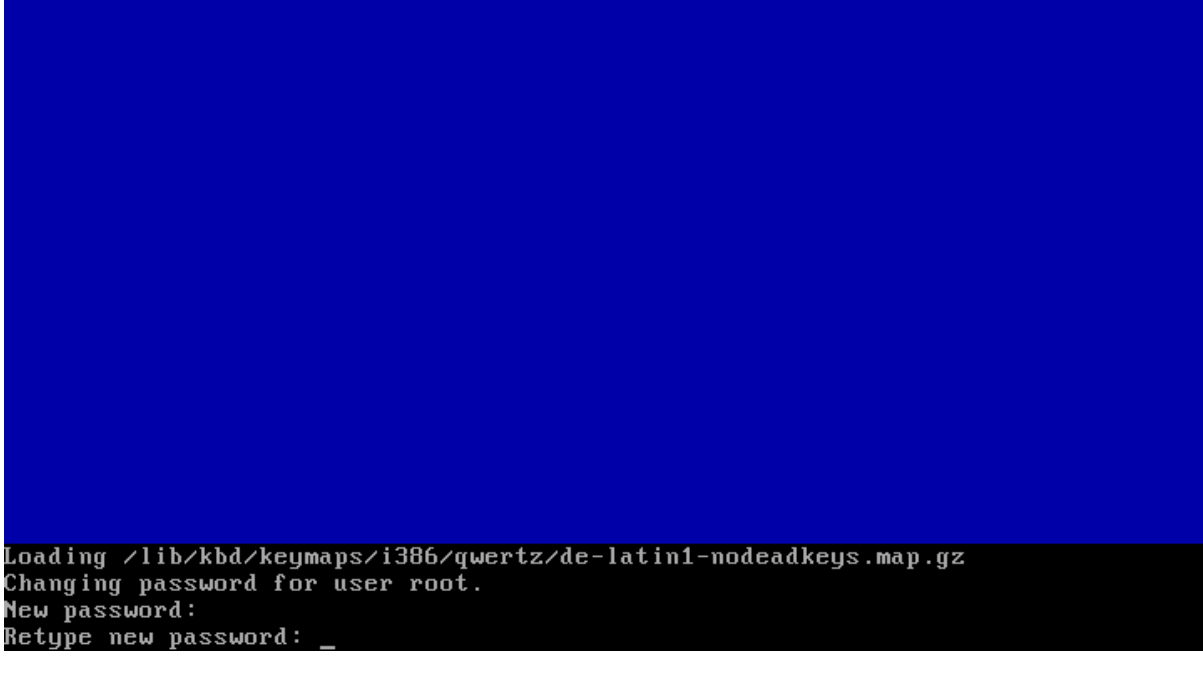

Next, you are required to configure the network device and DNS.

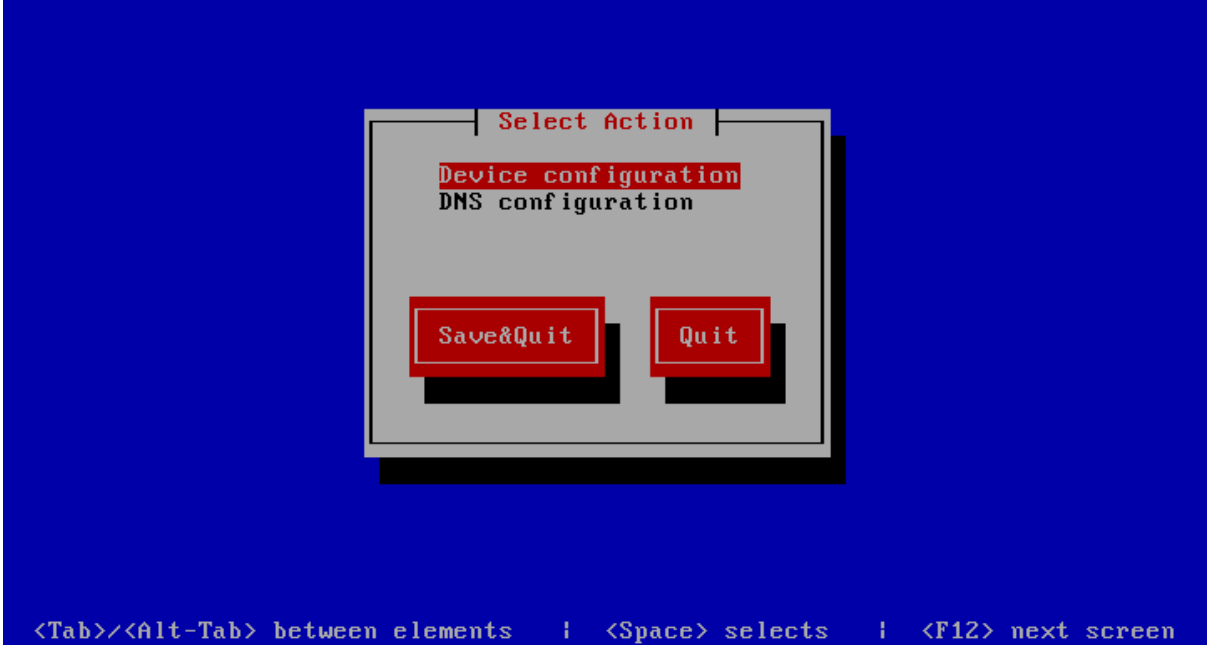

Press Enter to enter the device configuration screen. Select the network device which is usually named eth0. The hardware description (e.g. AMD PCnet32 or Ethernet) depends on the virtual network card that your virtual machine has been configured with. Press Enter to get to the device configuration details.

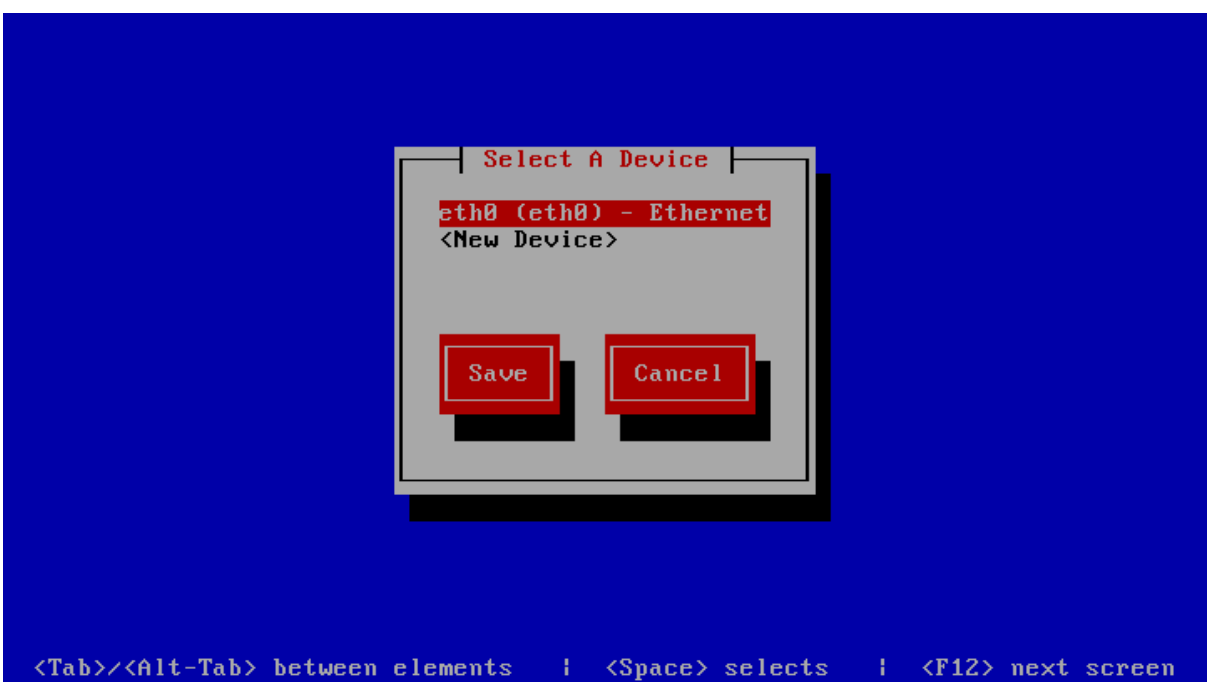

The network configuration screen allows you to specify the IP address and other network-related settings. Adjust these to your local requirements. Use the Tab key to move between elements. Select the Ok button and press Space or Enter to apply your changes. In the device selection screen, select the Save button to save the device configuration.

Note: Note that you should not use dynamic IP addresses (DHCP) for the TeamDrive Registration Server. The TeamDrive Service depends on static IP addresses and requires a resolvable fully qualified domain name.

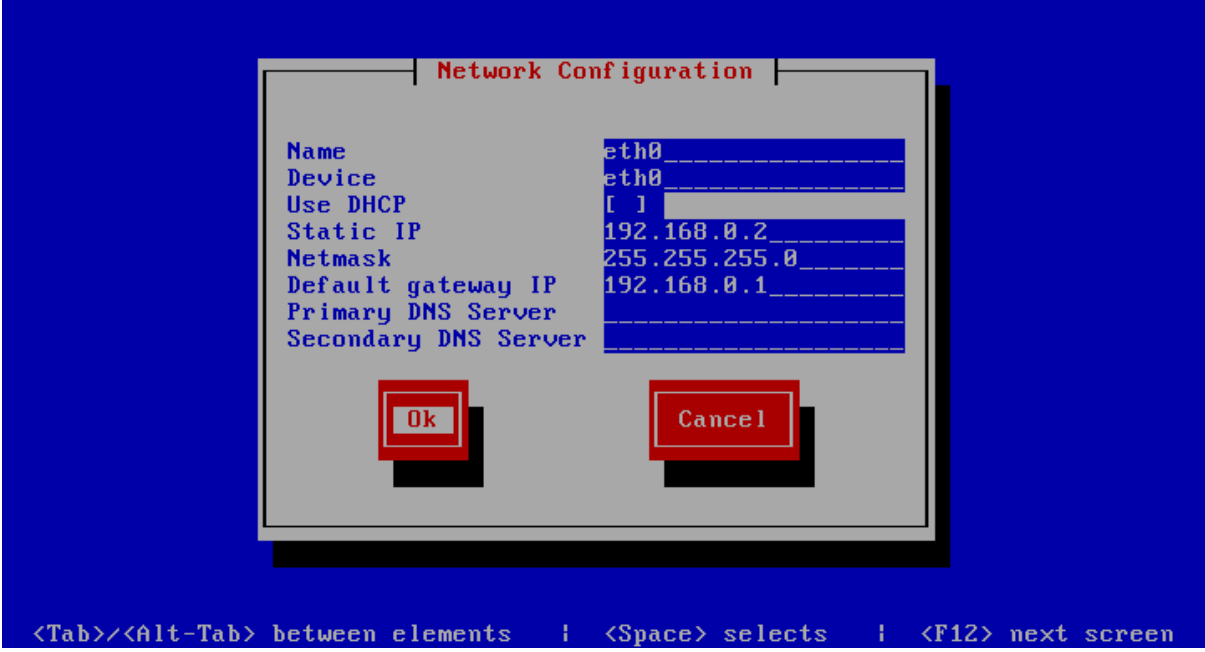

Next, select the DNS configuration screen from the network configuration and adjust the DNS settings to match your environment. Enter your Registration Server's host name (e.g. regserver.yourdomain.com) in the Hostname field and add your DNS server's IP address(es). Select the Ok button to apply the DNS changes.

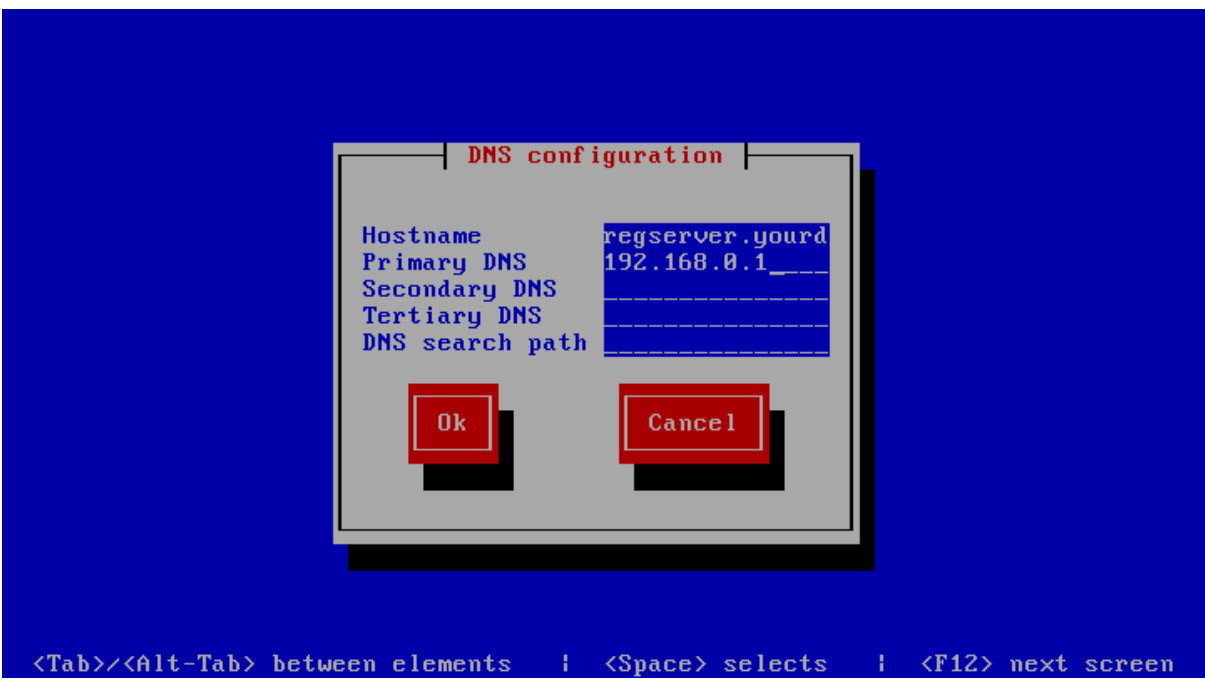

Select the **Save&Quit** button to proceed with the installation.

Note: A cloned CentOS image in a VMWare environment might exhibit problems updating the network interface. If you are observing issues when configuring the network interface, please follow these instructions: <http://alexcline.net/2011/11/15/reconfiguring-network-interfaces-in-centosrhel-systems-cloned-with-vcenter/>

The next screen allows you to modify the local user authentication configuration. Unless you have specific requirements for your local environment, it's safe to keep the proposed defaults and proceed with the installation by selecting the Next button.<br>authconfig-tui - (c) 1999-2005 Red Hat, Inc.

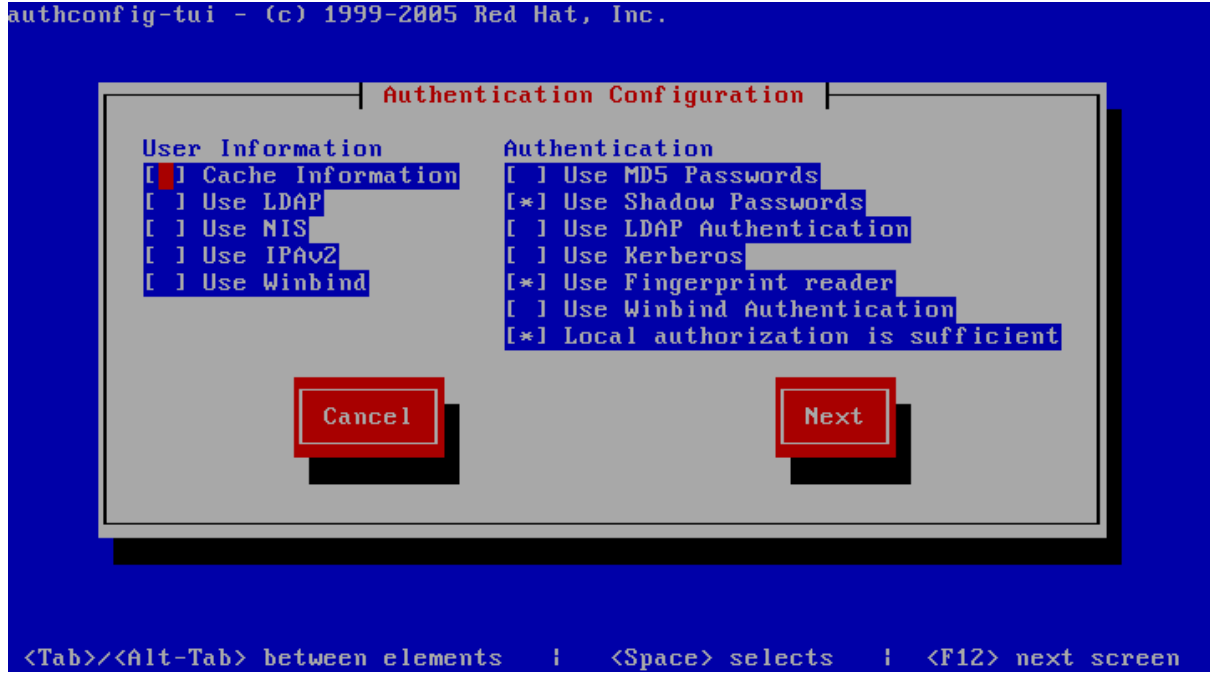

The following screen will ask you to select which services should be started at system bootup time. Adjust these based on your requirements and local policies. Also make sure that the MySQL database (service mysqld) is enabled. Select the Ok button to proceed.

Note: Do not enable the Apache http Server (httpd) yet — this should only be done after the Registration Server has been configured correctly.

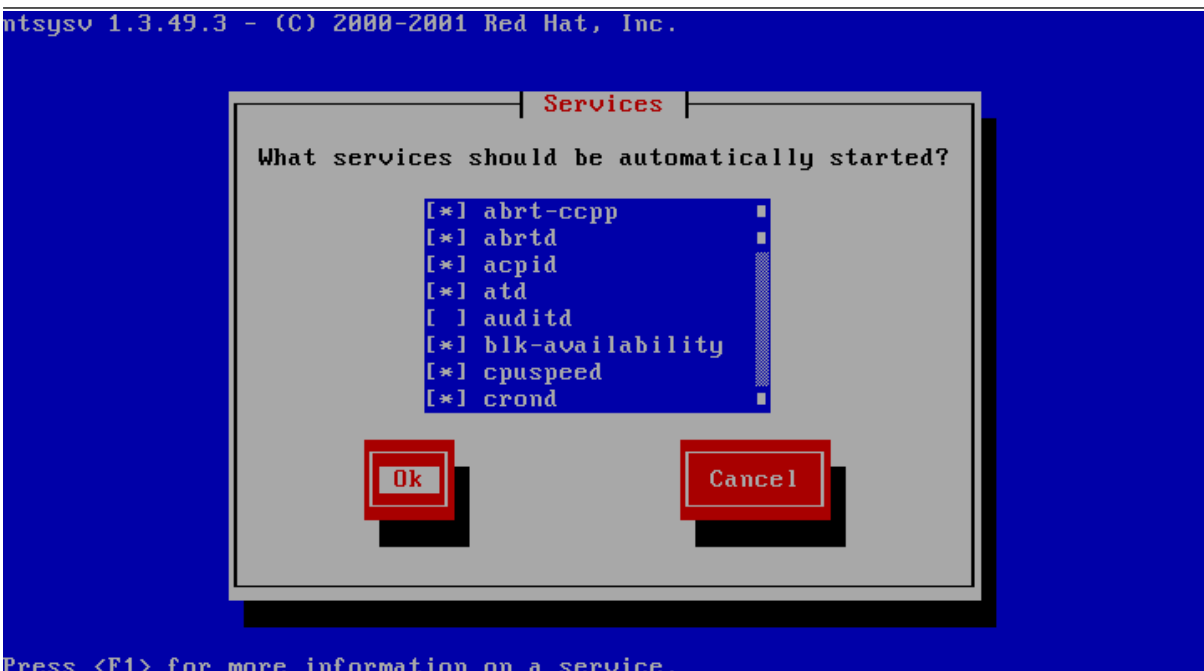

The system will now proceed with the bootup process until you reach the login prompt.

Log in as the root user, providing the login password you defined during the initial installation.

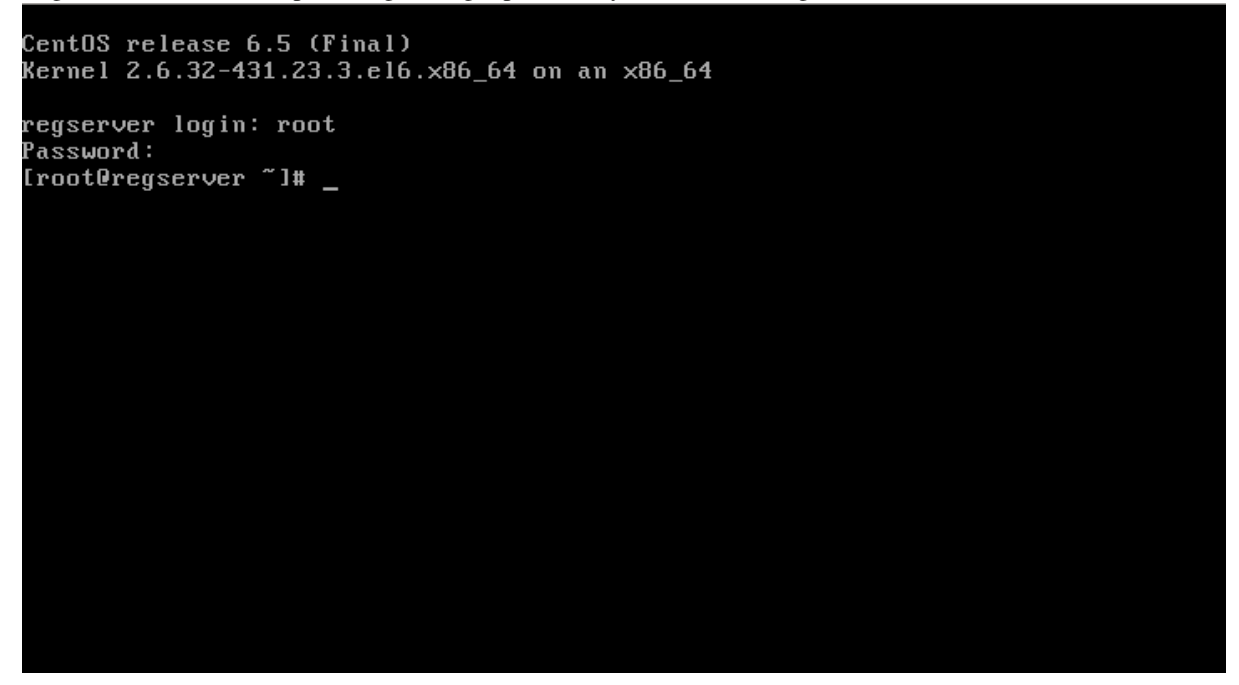

### <span id="page-16-0"></span>**4.3 Updating the Installed Software Packages**

As a first step, we strongly advise to perform an update of the installed software packages. New security issues or software bugs might have been discovered and fixed since the time the Virtual Appliance has been built.

This can be done using the yum package management tool. As a requirement, the Virtual Appliance needs to be connected to the network and needs to be able to establish outgoing HTTP connections to the remote RPM package repositories. To initiate the update process, enter the following command:

```
[root@regserver ~]# yum update -y
```
yum will first gather the list of installed packages and will then determine, if updates are available. If any updates need to be installed, the affected RPM packages will now be downloaded from the remote repositories and installed.

If the yum update installed any updated packages, consider performing a reboot before you proceed, to ensure that the updates are activated.

Note: Performing a regular update of all installed packages is an essential part of keeping your system secure. You should schedule a regular maintenance window to apply updates using yum update (and perform a reboot, to ensure that the system still boots up fine after these updates). Failing to keep up to date with security fixes may result in your system being vulnerable to certain remote exploits or attacks, which can compromise your system's security and integrity.

### <span id="page-17-0"></span>**4.4 Changing the Default MySQL Database Passwords**

The TeamDrive Registration Server Virtual Appliance uses the following default passwords for the MySQL database. We strongly suggest changing the passwords of the MySQL users root and teamdrive before connecting this system to a public network.

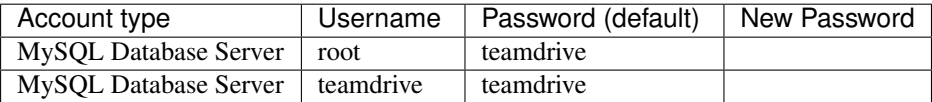

To change the passwords for the MySQL root and teamdrive user, please use the following commands. First change the password for the root user:

```
[root@regserver ~]# mysqladmin -u root -pteamdrive password
Warning: Using a password on the command line interface can be insecure.
New password: < new password>
Confirm new password: <new password>
```
Next, log into the MySQL database as the root user (using the new password) and change the password for the user teamdrive:

```
[root@regserver ~]# mysql -u root -p
Enter password: < new password>
[...]
mysql> SET PASSWORD FOR 'teamdrive'@'localhost' = PASSWORD('<new password>');
Query OK, 0 rows affected (0.00 sec)
mysql> quit
Bye
```
Note: Take note of the new MySQL password for the teamdrive user, as you will need to change some configuration files using that password as outlined in the following chapters Configuring the Registration Server's MySQL configuration and Administration Console MySQL Configuration.

**FIVE**

### <span id="page-18-0"></span>**CONFIGURING AND TESTING THE MYSQL DATABASE CONNECTIONS**

### <span id="page-18-1"></span>**5.1 Configuring the Registration Server's MySQL configuration**

If the username, password or host name to connect to the MySQL database server have been changed from the installation defaults, you need to update the login credentials used by the Registration Server's PrimeBase Application Environment.

To change the MySQL login credentials for the Registration Server's database connections, edit the connection definitions TD2REG\_WRITE and TD2REG\_SLAVE in file /usr/local/primebase/setup/connect.def — the \su field identifies the user name, while the  $\succeq$  sp field contains the MySQL user's password in plain text.

td2as:mem:\tCustom DAL\eflibpbvm.so TD2REG\_WRITE:mem:\xoHost=127.0.0.1;Charset=utf8;Reconnect=\tCustom DAL\eflibpbvm.so\bOpenServer\nOpenServer\suteamdrive\spteamdrive\dbtd2reg TD2REG\_SLAVE:mem:\xoHost=127.0.0.1;Charset=utf8;Reconnect=\tCustom DAL\eflibpbvm.so\bOpenServer\nOpenServer\suteamdrive\spteamdrive\dbtd2reg

Please make sure to change these values for both connections in the list. Each connection definition (beginning with td2as:, TD2REG\_WRITE: and TD2REG\_SLAVE:) must be on a single line (no white space or line breaks).

Note: Please note that this file contains the MySQL login credentials in plain text. Make sure to restrict the access permissions to this file so that only the root user and the Apache http Server (mod\_pbt in particular) can open this file. The file ownerships should be set to root:apache, the file permissions should be set to "640".

You should test the connection after updating the MySQL login credentials. Change into the PrimeBase home directory and start the PrimeBase Automation Client application by typing pbac:

```
[root@regserver ~]# cd $PRIMEBASEHOME
[root@regserver primebase]# pbac
PrimeBase Automation Client.
Copyright 2007-2014, PrimeBase Systems GmbH.
Web: http://www.primebase.net
E-mail: support@primebase.net
Select a connection by number, and Login:
Or enter 'A' to add, 'D' to delete, or 'E' to edit an entry.
Or enter 'T' to move an entry to the top of the list.
File: ./setup/connect.def
Alias Protocol Server
------------------------------------------------------------------------
0 (exit without connecting)
  td2as Internal/Runtime
```
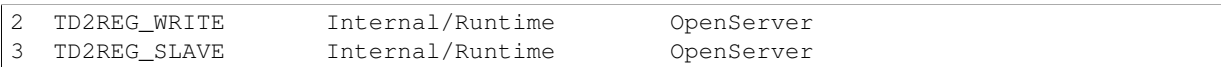

Do this by selecting the connection entry 2 TD2REG\_WRITE from the connection list:

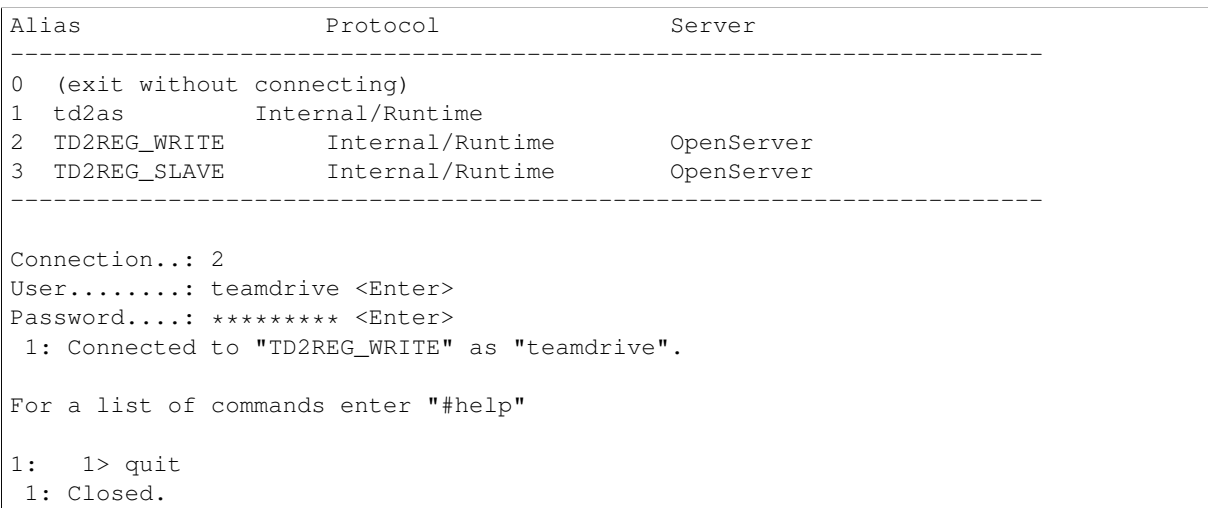

After confirming username and password the PBAC console should have started without any error messages.

To leave the PBAC console type quit and press <Enter>.

If you're seeing an error message at this stage, please consult the log file /var/log/pbvm.log and double check that the MySQL login credentials are correct. Also try to connect to the MySQL database using these values from the mysql command line client.

### <span id="page-19-0"></span>**5.2 Administration Console MySQL Configuration**

In order to being able to manage the Registration Server, the PHP-based Administration Console needs to be able to connect to the Registration Server's MySQL Database.

To define the username, password and hostname required to connect to the MySQL database server, you need to provide these login credentials in the configuration file  $/var/www/html/tdlibs/qlobals.php$ . The distribution ships with an example configuration file /var/www/html/tdlibs/globals-sample.php — just copy it to globals.php and modify it to match your environment.

Update the connection string in the variable \$dsn2import accordingly:

\$dsn2import = 'mysql://teamdrive:teamdrive@127.0.0.1/td2reg';

The format is mysql://<username>:<password>@<hostname>/databasename. The database name usually does not need to be modified  $(td2reg)$  is the default name).

As an alternative to providing the MySQL login credentials here, you can create a MySQL INI-style configuration file (e.g. /etc/td-regserver.my.cnf):

```
[regdb]
database=td2reg
user=teamdrive
password=teamdrive
host=localhost
```
The file must be readable by the user that the Apache http Server is running under, usually apache, but should otherwise be protected against unauthorized viewing (e.g. by setting the file ownerships to apache: apache and the access privileges to 600).

Specify the location of this file by uncommenting and entering the full path in the configuration variable \$mysqlConfigFile in globals.php. The values provided in this file take precedence over any login details entered in \$dsn2import:

\$mysqlConfigFile = '/etc/td-regserver.my.cnf';

#### **REGISTRATION SERVER CONFIGURATION**

### <span id="page-22-1"></span><span id="page-22-0"></span>**6.1 Importing XML With Initial Configuration Values to the Database**

The initial configuration of the Registration Server is performed based on values defined in the configuration file RegServerSetup.xml which must be placed in directory /usr/local/primebase/setup/.

The values included in this file are inserted into the Registration Server's MySQL database and in the PrimeBase configuration file pbvm.env.

Please refer to the *Registration Server Reference Guide* for more details on the individual options contained in this file.

If you have any questions about this step, please contact your TeamDrive represenatative or TeamDrive support via e-mail at [support@teamdrive.net.](mailto:support@teamdrive.net)

Most of these values in RegServerSetup.xml can be left "as is" — you can modify and fine-tune most of these later via the Admin Console, if required. The most important sections that need to be filled out and updated are <RegServer> (global Registration Server settings), <distributor> (provider-specific settings, including the provider user account required for logging into the Administration Console) and  $\le$ Email> (SMTP server configuration).

Also, all occurences of regserver.yourdomain.com should be replaced with the domain name of your Registration Server throughout this file.

Note: Your Registration Server needs to be registered with the global TeamDrive Name Service (TDNS) before it can be installed. You need to submit the following configuration options from your RegServerSetup.xml file to the TeamDrive support team before you can proceed:

- Your Provider Code (4 chars), as defined in <TicketPrefix>
- The Registration Server's name, as defined in <RegServerName>
- The Registration Server URL, as defined in <RegServerURL>

In return, you will receive your TDNS ID and a checksum, which you need to define in the settings <TDNSServerID> and <TDNSCheckSum> respectively.

After you've updated the XML file to match your environment, change to /usr/local/primebase/setup, start pbac and choose connection 2 (TD2REG\_WRITE) to execute the file RegServerSetup.pbt using the following commands:

```
[root@regserver ~]# cd $PRIMEBASEHOME/setup
[root@regserver setup]# pbac
PrimeBase Automation Client.
Copyright 2007-2014, PrimeBase Systems GmbH.
Web: http://www.primebase.net
E-mail: support@primebase.net
Select a connection by number, and Login:
```
Or enter 'A' to add, 'D' to delete, or 'E' to edit an entry. Or enter 'T' to move an entry to the top of the list. File: ./connect.def Alias Protocol Server -------------------- -------------------- -------------------- 0 (exit without connecting) 1 td2as Internal/Runtime 2 TD2REG\_WRITE Internal/Runtime OpenServer 3 TD2REG\_SLAVE Internal/Runtime OpenServer ----------------------------------------------------------------- Connection..: 2 User........: teamdrive<Enter> Password....: \*\*\*\*\*\*\*\*\*<Enter> 1: Connected to "TD2REG\_WRITE" as "teamdrive". For a list of commands enter "#help" 1: 1> execute file "RegServerSetup.pbt"; 1: 2> go 1: Execution begins... Registration Server Configuration --------------------------------- Enter one of the following commands, followed by 'go': Initial server setup: setup:init(); Updating server settings: setup:modify(); Compare XML configuration file with server data: setup:compare(); Adding a new provider: setup:newProvider('<file.xml>'); Update an existing provider: setup:updateProvider('<file.xml>'); Delete a provider: setup:deleteProvider('<Providercode>'); 1: Execution completed successfully. 1: 1> setup:init(); 1: 2> go 1: Execution begins... Connecting to MySQL Server using Plugin: "mysqlplugin.so" ... Connected. Setting PBVM Decimal Format to "9999.9" [...] Waiting for initial Public / Private Key creation for your registration server... Done. Your registration server needs to be added to the list of available servers in the TeamDrive Name Service Network. Please send the following output to TeamDrive Systems:

[RegServerName] reg-server-url=http://regserver.yourdomain.com/pbas/td2as/reg/ notification-url=http://regserver.yourdomain.com/pbas/td2as/reg/ media-server-url=http://regserver.yourdomain/pbas/td2as/reg/ update-program-url=http://regserver.yourdomain.com/pbas/td2as/upd/update.xml balance-url=http://regserver.yourdomain.com/pbas/td2as/reg/ log-upload-url=http://regserver.yourdomain.com/logupload/upload.php redirector-url=http://regserver.yourdomain.com/pbas/td2as/bal/redirector.htm ping-url=http://regserver.yourdomain.com/pbas/td2as/reg/ping.xml Authorization sequence: xxxxxxxxxxxxxxxxxxxxxxxxxxxxxxxxxxxxxxxx Initial setup sucessfully completed! You can now start the TeamDrive Registration Server. 1: Execution completed successfully. 1: 1> quit 1: Closed.

The Registration Server has now been configured and is ready for operation.

### <span id="page-24-0"></span>**6.2 Submitting your Server's Authorization Sequence**

Each Registration Server has a unique "Authorization Sequence" that is required to securely communicate with the Master Registration Server (usually "TeamDriveMaster"), e.g. to send invitations to users which are registered on other TeamDrive Registration Servers in the TDNS-Network.

After you have set up your own Registration Server, you need to submit this information to TeamDrive Systems, so your Server is allowed to contact the Master Registration Server.

The authorization sequence is printed out by RegServerSetup.pbt during the initial installation:

```
[RegServerName]
reg-server-url=http://regserver.yourdomain.com/pbas/td2as/reg/
notification-url=http://regserver.yourdomain.com/pbas/td2as/reg/
media-server-url=http://regserver.yourdomain/pbas/td2as/reg/
update-program-url=http://regserver.yourdomain.com/pbas/td2as/upd/update.xml
balance-url=http://regserver.yourdomain.com/pbas/td2as/reg/
log-upload-url=http://regserver.yourdomain.com/logupload/upload.php
redirector-url=http://regserver.yourdomain.com/pbas/td2as/bal/redirector.htm
ping-url=http://regserver.yourdomain.com/pbas/td2as/reg/ping.xml
```
Authorization sequence: xxxxxxxxxxxxxxxxxxxxxxxxxxxxxxxxxxxxxxxx

Take note of these values and submit them along with your provider code and RegServerName to [sup](mailto:support@teamdrive.net)[port@teamdrive.net.](mailto:support@teamdrive.net)

If required, the authorization sequence can also be obtained later on from the Registration Server's Administration Console (Edit Settings -> RegServer -> AuthorizationSequence).

### <span id="page-24-1"></span>**6.3 Post-install Checks**

After the initial installation and configuration, you should perform some checks if the registration server works properly.

#### **6.3.1 Sending Email via PBAC**

One of the most important tasks for the registration server is sending registration and notification emails to the TeamDrive client users — it's essential that this works. The Registration Server assumes a functional mail configuration that allows sending messages to arbitrary email addresses. It's possible to use a local or remote MTA, the mail configuration is defined in the  $\le$ Email  $>$  section of the RegServerSetup. xml setup file.

The details of configuring a local MTA are out of the scope of this document, this heavily depends on your local environment. You need to be aware of topics like "Sender Policy Framework" (SPF), to avoid that emails sent by your Registration Server are considered to be Spam by other mail servers.

Note: The PrimeBase Framework is only capable of sending out email using plain SMTP via TCP port 25 to a local or remote MTA. If your mail server requires some form of authentication or transport layer encryption like SSL/TLS, you need to set up a local mail server that relays all outgoing email from the TeamDrive Registration Server to your MTA using the appropriate protocol and credentials. We recommend configuring a local Postfix instance for this. See the Postfix SMTP client documentation at <http://www.postfix.org/smtp.8.html> for details.

You can perform the following steps to perform a mail sending test from within the PrimeBase Application Environment.

Start the pbac tool using connection 1 td2as and enter the following command line on the prompt. Please change the email addresses to suit your environment:

```
[root@regserver setup]# pbac
PrimeBase Automation Client.
Copyright 2007-2014, PrimeBase Systems GmbH.
Web: http://www.primebase.net
E-mail: support@primebase.net
Select a connection by number, and Login:
Or enter 'A' to add, 'D' to delete, or 'E' to edit an entry.
Or enter 'T' to move an entry to the top of the list.
File: ./connect.def
  Alias Protocol Server
  -------------------- -------------------- --------------------
0 (exit without connecting)
1 td2as Internal/Runtime OpenServer
2 TD2REG_WRITE Internal/Runtime OpenServer
3 TD2REG_SLAVE Internal/Runtime OpenServer
-----------------------------------------------------------------
Connection..: 1
User........: <Enter>
1: Connected to "td2as" as "".
For a list of commands enter "#help"
1: 1> $sendmail ("from_address@example.com", "to_address@example.com",
"Subject", "Mailtext");
1: 2> go
1: Execution begins...
1: Execution completed successfully.
```
If you did not get any error message and the email arrives at the account identified by the second parameter, the mail service is configured correctly.

In case of errors, check your mail server's log files and see chapter troubleshooting for hints about resolving common issues.

**SEVEN**

### <span id="page-26-0"></span>**STARTING AND STOPPING THE TEAMDRIVE REGISTRATION SERVER COMPONENTS**

You can now start the Apache http Server and the PBAC background processes to make the TeamDrive Registration Server available for TeamDrive Clients to connect.

The following services need to be up and running for the Registration Server to function:

- mysqld the MySQL database server (local or on a remote server)
- httpd the Apache http Server
- php-fpm the PHP FastCGI Process Manager
- teamdrive the PBAC based background processes
- postfix the Postfix SMTP server (optional, other MTAs like sendmail or qmail or MTAs on remote servers can be used as well)

To ensure a proper service start and to minimize error messages on the TeamDrive Client side, the following startup sequence of the TeamDrive Registration Server components and services should be observed.

Start the TeamDrive Registration Server services in the following order:

- 1. Start the Registration Server MySQL databases service
- 2. Start the SMTP service (or make sure it's available/accessible)
- 3. Start the teamdrive background service
- 4. Start the Apache http Server

For testing purposes, you can start these services manually, using the service command. In a production environment, these services should be started automatically at boot time, by enabling them via the chkconfig tool.

#### <span id="page-26-1"></span>**7.1 Starting services manually**

You can use the service command to start services manually:

```
[root@regserver ~]# service mysqld start
[root@regserver ~]# service teamdrive start
[root@regserver ~]# service php-fpm start
[root@regserver ~]# service httpd start
```
#### <span id="page-26-2"></span>**7.2 Stopping services manually**

Similarly, you can use service to stop the services manually:

```
[root@regserver ~]# service httpd stop
[root@regserver ~]# service php-fpm stop
[root@regserver ~]# service teamdrive stop
[root@regserver ~]# service mysqld stop
```
### <span id="page-27-0"></span>**7.3 Enabling Service Autostart**

Once the TeamDrive Registration Server setup is done, the MySQL server, Apache http Server, PHP FastCGI process manager and and pbac need to be configured to automatically start at system boot.

Use the command chkconfig to enable the automatic start for these processes:

```
[root@regserver ~]# chkconfig --levels 235 httpd on
[root@regserver ~]# chkconfig --levels 235 mysqld on
[root@regserver ~]# chkconfig --levels 235 php-fpm on
[root@regserver ~]# chkconfig --levels 235 teamdrive on
```
### <span id="page-27-1"></span>**7.4 Logging into the Administration Console**

Once all services are up and running, you can start a TeamDrive Client and register a user account by providing your provider code.

To proceed with the fine-tuning and configuration of the Registration Server, log into the Admin Console by pointing your browser to the following URL:

https://regserver.yourdomain.com/adminconsole/

Enter the login name and password you defined in the <distributor> section of RegServerSetup.xml.

See the TeamDrive Registration Server Reference and Administration Guides for further details on the configuration and customization of the Registration Server and the TeamDrive Clients connecting to your Server.

#### **TROUBLESHOOTING**

### <span id="page-28-1"></span><span id="page-28-0"></span>**8.1 List of relevant log files**

In order to debug and analyse problems with the Registration Server configuration, there are several log files that you can consult:

- $\sqrt{var/log}/pbt \mod{trace}$ : The log file of the mod pbt Apache module. The amount of logging information can be defined by changing the value debug\_trace in configuration file /etc/httpd/conf.d/pbt.conf. The following debug levels can be set: 0: OFF, 1: Errors Only, 2: PBT output, 3: everything. Changing this value requires a restart of the Apache httpd server. The file needs to be owned by the Apache user. Logging only occurs if this file exists and is writable by the Apache user.
- /var/log/pbac\_mailer.log: The default log file written by the pbac\_mailer process (managed by  $pbct$ ). The log file location can be configured by changing the file name after the  $-1$  option in /usr/local/primebase/pbstab. Changing this value requires a restart of the pbac\_mailer process using service teamdrive restart.
- /var/log/pbvm.log: The log file for the PrimeBase Application Environment. This log file can be useful to investigate issues related to establishing a MySQL connection or sending out email. The amount of logging can be configured by changing the configuration variable 342 (Protocol Log Level) in /usr/local/primebase/setup/pbvm.env, which needs to be modified by using the pbee command line tool. Note that the log level should be set to at least 2 in order to obtain meaningful debugging messages. After changing this value, you need to restart PBAC-based services using service teamdrive restart.
- /var/log/httpd/: The Apache httpd Server's log files (e.g. error\_log) might also contain additional relevant error messages that should be checked.
- /var/log/td-adminconsole-api.log: A log file to track API accesses from the Admin Console. The location of this log file can be configured with the Registration Server setting RegServer/ApiLogFile via the Admin Console. The file needs to be owned by the Apache user. Logging only occurs if this file exists and is writable by the Apache user.
- /var/log/td-adminconsole-failedlogins.log: A log file to keep track of failed login attempts to the Admin Console. The location of this log file can be configured with the Registration Server setting LoginSecurity/FailedLoginLog via the Admin Console.

### <span id="page-28-2"></span>**8.2 Common errors**

#### **8.2.1 Invitation emails are not being sent**

If users don't receive invitation emails, there are several aspects that should be checked:

• On the Admin Console, check the "Manage Auto Tasks" page: did the task "Send Emails" succeed and was it run recently (check the value of "laststarttime"?). On the "Manage Email Queue", do you see emails with status "Failed"?

- Is the pbac mailer up and running? Check with pbctl status and use pbctl start to start the process. Also ensure that the PBAC process is configured to be started at system bootup time. See chapter startingstoppingcomponents for details.
- Does sending of email work in general? Try using  $$sendmail$  as described in chapter sendingmail and check /var/log/pbvm.log and your MTA logs for delivery status notifications.
- Check the /var/log/pbac\_mailer.log log file for errors.

#### **8.2.2 PBAC: Errors sending email with \$sendmail**

If you get an error message like:

Error (501) sending mail: 501 Syntactically invalid HELO argument(s)

Try putting your hostname in the file /etc/hosts.

In case you get an error like:

```
01/17/2014 06:07:39
1: ERROR: -16045 (-12996) : "$sendmail("from_address@exam ..."@client line 1:
Error (-12996) sending mail: Bad mail ID.
```
Check the log file /var/log/pbvm.log for details.

#### **8.2.3 Admin console: Error connecting to the MySQL server**

If you get an error like:

Error connecting to the MySQL server: MDB2 Error: connect failed

Verify that the MySQL connection parameters like username and password are set up correctly. See chapter Administration Console MySQL Configuration for details.

#### **8.2.4 Admin console: API error code: -30000, message: Access denied**

If some operations on the web-based Administration Console (e.g. changing a configuration option) result in an error message API error code: -30000, message: Access denied, the IP address of the admin console host is likely not on the white list of IPs that are allowed to perform API calls. Check the content of the Registration Server setting API\_IP\_ACCESS ("Edit Provider Settings" -> "API" -> "API\_IP\_ACCESS") and make sure that the external IP address of the server running the Administraton Console is included in the list. If necessary, add the missing address in a new line and click Save.

#### **8.2.5 Invalid/insufficient connection options (TCP/IP communications error)**

If some operations on the web-based admin console (e.g. changing provider settings or any other changes that perform API calls to the Registration Server) result in an error as the following one:

```
The following error occured in '"OPEN TD2REG_WRITE DBMS USER ..."@network
line 1: Invalid/insufficient connection options (TCP/IP communications
error) : Opening and initializing PBI connection, Alias "td2as"' while
processing your request: -12986 (-12948).
```
The Apache error log on the Registration Server /var/log/httpd/error\_log shows a similar error:

```
[notice] Mod_pbt Error: pid: 8181, where: "OPEN TD2REG_WRITE DBMS USER
..."@network line 1: Invalid/insufficient connection options (TCP/IP
communications error) : Opening and initializing PBI connection, Alias
"td2as", perr: -12986, serr: -12948
```
Check that the MySQL connection definitions in file /usr/local/primebase/setup/connect.def are set up correctly and that the ownerships and permissions of this file allow the Apache http Server to open this file for reading (as the mod\_pbt Apache module needs to obtain the MySQL connection information from there).

#### **8.2.6 Email messages sent by the registration server show encoding issues**

Invitation emails and other notifications sent out by the Registration Server are encoded as UTF-8. Before they are sent out, they are first inserted into the MySQL database before the pbac\_mailer task delivers them to the configured MTA. If you notice encoding issues (special chars or umlauts not displayed properly), check the following:

- Double check that your templates are UTF-8 encoded. The default templates shipped with the TeamDrive Registration Server use the correct encoding, but if you're updating from previous versions, the encoding might be off.
- Check the MySQL connection definition file /usr/local/primebase/setup/connect.def for the existence of Charset=utf8 in the  $x$ oHost= section, e.g.:

TD2REG\_WRITE:mem:\xoHost=regdb.local;Charset=utf8;Reconnect=\tCustom...

### **RELEASE NOTES - VERSION 3.0.018**

<span id="page-32-0"></span>TeamDrive Registration Server version 3.0.018 is the next major release following after version 3.0.017.

Version 3.0.018 contains the following features and notable differences compared to version 3.0.017:

- As a security enhancement, TeamDrive user passwords stored on the Registration Server are now hashed using the bcrypt algorithm instead of the previously used salted MD5 method. When logging in with a TeamDrive Client version 3.2.0 (Build: 536) or newer, existing hashed passwords are automatically converted into the new format.
- Changing, invalidating or resetting a user's password now also triggers sending an email to the affected user. For this purpose, the following new mail templates were added: passwd-changed, passwd-invalidated and passwd-reset.
- The Registration Server now supports sharing and synchronizing user profile information across all of the user's devices and with other users, e.g. initials, registration email, profile picture, full name, phone (telephone number), mobile (telephone number). Before, this information was shared with other users on a per-Space basis. Only users that share Spaces are able to exchange profile data with this new method. This feature will be supported by a future TeamDrive Client version.
- The expiry date of licenses is now properly checked via the "Expire Licenses" auto task. Users receive an advance notification 10 and 3 days before the license expires. When the date provided in the Valid until field has been reached, the user receives a final notification and his license will be reverted to the default free license. The following email templates were added to facilitate the notification: license-expirein10days, license-expirein3days and license-expired-en. To avoid disruptions/surprises when upgrading from previous Registration Server versions, the update function setLicenseExpiryDefault() will set the default value of ENABLE\_LICENSE\_EXPIRY to False for providers that already have licenses with an expiry date. When performin a new installation or adding a new provider account, license expiration will be enabled by default.
- Email templates now support the [[BRAND]] macro, to replace the term "TeamDrive" with another string if required. This can be defined via the EMAIL/BRAND NAME provider setting. The default is TeamDrive.
- Most parts of the TeamDrive Registration Server installation can now be performed via RPM on Red Hat Enterprise Linux 6 and derivative distributions, which significantly improves the installation procedure and the process of applying updates. In particular, the following components are now provided in the form of RPM packages:
	- The PBT-based Registration Server (td-regserver-3.0.018.8-0.el6.noarch.rpm, files installed in /usr/local/primebase/setup/scripts)
	- The PHP-based Administration Console and support files (td-regserver-adminconsole-3.0.018.8-0.el6.noarch.rpm, files installed in /var/www/html/adminconsole and /var/www/html/tdlibs)
	- The Registration Server documentation in HTML format (td-regserver-doc-html-3.0.018.8-0.el6.noarch.rpm, files installed in the Apache server's document root /var/www/html/td-regserver-doc/, access to the documentation can be restricted by editing /etc/httpd/conf.d/td-regserver-doc.conf).
- The PrimeBase Application Environment (PrimeBase\_TD-4.5.48.<build>-0.el6.x86\_64.rpm installed in /usr/local/primebase), including the PrimeBase Apache module mod\_pbt (installed in /usr/lib64/httpd/modules/mod\_pbt.so) and some support scripts and configuration files in /etc/.
- The installation package now contains a script mysql\_install.sh that performs the creation of the required teamdrive MySQL user account and populating the databases required for the Registration Server.
- The installation package now contains a log rotation script, to support rotation and compression of the Registration Server's log files.
- The installation now uses the default MySOL data directory location (/var/lib/mysql) instead of defining a custom one (/regdb). The default MySQL configuration settings for  $my$ , cnf have been reviewed and adjusted.
- The automatic service startup at bootup time is now configured using the distribution's chkconfig utility instead of changing the Boot options in file /usr/local/primebase/pbstab. The PrimeBase\_TD RPM package provides the required SysV init script /etc/init.d/teamdrive to facilitate this.
- The term "Distributor" has been replaced with "Provider" in most occasions.
- The obsolete settings UseExternalAuthentification and UseExternalAuthentificationCall have been removed. External authentication is now enabled by setting AUTHSERVICE/USE\_AUTH\_SERVICE to True.
- In previous versions, the setting AUTH\_VERIFY\_PWD\_FREQ did not have any effect (it was added without the actual implementation by accident). Starting with version 3.0.018, a user's Clients will be logged out from the TeamDrive Service after the time defined in this setting. To avoid surprises and a change in behaviour after an upgrade, updating from a previous version of the Registration Server suggests calling the update function setLoginFreqToZero(); to change this setting to 0 for any existing Provider.

The PHP-based Administration Console received several new features, numerous usability enhancements and security improvements. Some notable highlights include:

- Tabular output (e.g. a filtered list of users, devices or licenses) can now be exported to CSV files.
- Tabular output now indicates the current sort order and column name with a small arrow icon.
- The columns visible in the table displayed on the **Manage Users** and **Manage Licences** pages are now configurable.
- The summary display of a user's licenses ("Licenses owned" and "Licenses used") on the Manage Users page has been simplified.
- The list of Spaces in a user's Depot is now displayed as a sortable table.
- It's now possible to wipe or delete multiple devices of a user at once.
- The Registration Server's Authorization Sequence (required for exchanging invitations with users on other Registration Servers via TDNS) can now be obtained from the Administration Console via Edit Settings -> RegServer -> AuthorizationSequence.
- After sucessful registration, a Host Server's activation key is now displayed on the Manage Servers page, to simplify the registration process for new Host Servers.
- It is now possible to remove registered Host Servers via the Manage Servers page.
- The Administration Console now supports viewing a selection of server log files directly in the web browser instead of requiring logging in on the server's console. The View Server Logs page is only visible for the Registration Server's default provider and any user having the HAS\_VIEW\_SERVER\_LOGS\_RIGHTS privilege. The list of log files is defined in the (read-only) Reg Server setting ServerLogFiles and can only be modified by updating the setting in the database directly. Log files can only be viewed if the user that the Apache http Server is running under (usually apache) has the required access privileges to view these files.
- Most of the Administration Console Settings are now stored in table TD2Setting of the MySOL database instead of the configuration file tdlibs/globals.php and can be configured via the Administration Console instead:
	- LoginSecurity/LoginSessionTimeout (default: 30)
	- LoginSecurity/FailedLoginLog (default: /var/log/td-adminconsole-failedlogins.log)
	- LoginSecurity/LoginMaxAttempts (default: 5)
	- LoginSecurity/LoginMaxInterval (default: 60)
	- RegServer/ApiLogFile (default: /var/log/td-adminconsole-api.log)
	- RegServer/RegServerAPIURL (previously known as \$regServerUrl, not set by default)
	- RegServer/ServerTimeZone (default: Europe/Berlin)

The only information required in globals.php is the MySQL connection string to access the Registration Server's MySQL database. Alternatively, these credentials can be provided from a separate MySQL configuration file. See chapter Administration Console MySQL Configuration for details.

- Disabling a user does no longer provide the **apply to devices** option, as it's sufficient to disable the user account to block access to the TeamDrive service.
- A user's Space Depots on a Host Server can be activated/deactivated (added in 3.0.018.4, requires Host Server version 3.0.013.8 or later).
- The default provider can now set new passwords for other providers (added in 3.0.018.3).
- Changing the Provider setting AUTHSERVICE/USE\_AUTH\_SERVICE to True now automatically adds the other required settings like AUTH\_LOGIN\_URL and VERIFY\_AUTH\_TOKEN\_URL.
- The provider filter selection list now also prints the company name after the 4-letter code.
- An option was added to assign an existing license to a user when editing the user's details.
- Various settings that used to expect values in bytes only now provide an option to select other units like "MB" or "GB".
- Input fields that expect a date now provide a date picker, to simplify the entering of dates.
- Filter options by date now provide a more intuitive way to define "before", "at" or "after" the entered date.

### <span id="page-34-0"></span>**9.1 Change Log - Version 3.0.018**

#### **9.1.1 3.0.018.8 (2015-04-07)**

- Administration Console: prevent editing of the valid until license field for licenses that are not either in the active or expired phase, as this may cause problems with the restricted license feature. (REGSERVER-886)
- Administration Console: the restricted license feature flag will be sent to the API as restricted rather than enterprise (REGSERVER-869)
- Administration Console: Restricted licenses are marked with (Restricted) on the user overview and user details pages. (REGSERVER-877)
- Administration Console: Allow displaying and entering language codes longer than two characters on the user editing page. (REGSERVER-898)
- Administration Console: Fixed a bug that caused an incorrect count of a user's installations and invitations on the user overview page. (REGSERVER-901)
- Administration Console: Fixed a bug on the edit-user page that prevented editing accounts that had been flagged for deletion. (REGSERVER-902)
- <span id="page-35-0"></span>• Administration Console: The Administration Console will now send the affected user's provider code instead of the provider code of the user logged into the Administration Console when creating Depots and inviting other users to that Depot. (TRUS-61)
- API: The API now allows setting language codes as defined in [RFC 5646](https://tools.ietf.org/html/rfc5646.html) (e.g.  $en$  US or de DE) which will be used by TD4 clients when registering a new user. (REGSERVER-898)
- Registration Server: Improved error logging: the output of several error messages (e.g. error codes -24916, -24919, -24909, -24913 or -24912) is now truncated and reduced to the relevant parts.

Error messages are now dumped in the following form:

```
03/16/2015 15:23:19 #1 ERROR: ERROR -24777: "reg_shared.pbt"@client line 183:
This is an error! [command=setparcels;device=377]
```
The Registration Server now reads out the log level defined in variable 342 of the  $\gamma$ bvm.env configuration file so that it is used in code run by the PBT Apache module mod\_pbt (previously, the log level was ignored by the PBT module). Valid log values are: 0=Off, 1=Errors, 2=Warnings, 3=Trace. (REGSERVER-859)

- Registration Server: When creating a new device, the device now receives the same license as all other devices, independent of the license's status. (REGSERVER-888)
- Documentation: Fixed link structure in the HTML documentation so that clicking **Next** and **Previous** works as expected (REGSERVER-908)
- Documentation: Removed the chapter that describes the MySQL databases and tables that will be installed from the Reference Guide. (REGSERVER-899)

#### **9.1.2 3.0.018.7 (2015-03-05)**

- Administration Console: Added support for setting the restricted feature flag on licenses (previously labeled enterprise).
- Administration console: Updated list of template types viewed in the mail queue view. (REGSERVER-841)
- Administration console: Updated misleading text when viewing device messages from users located on another server. (REGSERVER-839)
- Registration Server: Fixed that ProfileDataExchangeEnabled was not checked when changing a user's email address and the Registration Server database schema has not been converted to the 3.0.018 schema. (REGSERVER-849)
- API: Fixed that UserEmailUnique was not enforced when registering users via the API. (REGSERVER-730)
- API: Added support for setting the "Restricted" license flag, which can be used to disable/limit certain TD 4 Client functionality. Previously, this feature flag was labeled "Enterprise", but it was not actively used. (REGSERVER-867)
- Registration Server: Added missing provider setting REDIRECT/REDIRECT\_HOME that sets the provider's home page URL used in the user's start menu. (REGSERVER-851)
- Registration Server: fixed mail template fallback code to fall back to the English templates as a last resort, if a default template in the provider's default language is not available. (REGSERVER-858)
- Documentation: Updated API chapter and replaced the incorrect statement that the temporary password generated by the sendpassword API call expires after a time period of 10 minutes with a notice that a generated temporary password remains active and unchanged until the user's password will be changed. (REGSERVER-870)

#### **9.1.3 3.0.018.6 (2015-02-19)**

• Installation: To simplify the configuration for new deployments, the default license issued to Clients is now a Professional license including WebDAV support (the value of CLIENT/DEFAULT\_FREE\_FEATURE

was changed from 3 to 10). This change only affects new Registration Server installations, the setting remains unchanged when updating existing installations. (REGSERVER-821)

- Installation: Updated mysql\_install.sh to re-create InnoDB log files after changing innodb\_log\_file\_size in my.cnf. (REGSERVER-847)
- Installation: fixed bug in the setLicenseExpiryDefault() upgrade routine which inserted incorrect entries into the td2reg.TD2OwnerMeta table for existing licenses having a non-NULL value in the ValidUntil column. (REGSERVER-848)

If you have have performed an upgrade from a previous Registration Server version to version 3.0.018 before (which included calling  $set \text{LieenseExpiryDefault}$ ) and you have issued licenses with an expiry date, please perform the following steps to remove the incorrect entries. Start the MySQL client mysql as user teamdrive and enter the following command to delete the entries:

```
mysql> DELETE FROM td2reg.TD2OwnerMeta \
    -> WHERE Name="ENABLE_LICENSE_EXPIRY" AND \
    -> OwnerID NOT IN (SELECT DISTINCT ID FROM td2reg.TD2Owner);
```
Afterwards, verify the setting ENABLE\_LICENSE\_EXPIRY for all Providers hosted on your Registration Server and only set it to True when this provider intends to issue licenses with an expiry date.

Note that while it was possible to create licenses with an expiry date in previous versions, the Registration Server did not actually check this date prior to version 3.0.018. To avoid an unexpected expiry of existing licenses after upgrading to version 3.0.018, the upgrade function setLicenseExpiryDefault() checks all existing licenses during an upgrade and sets the Provider setting ENABLE\_LICENSE\_EXPIRY to False for the respective Provider.

- Administration Console: Added missing <distributor> field to the cancellicense and resetpassword API calls that prevented the default provider from deleting licenses or resetting the user passwords for other providers hosted on the same Registration Server. (REGSERVER-827)
- Administration Console: Fixed bug where View mail queue did not show all queued email messages (outgoing invitation emails to unregistered users were not displayed). (REGSERVER-818)
- Administration Console: when importing email templates from the file system into the database, line endings are now automatically converted to be properly terminated with CRLF ( $\ln \ln$ )
- Admin Console: Fixed error message API error code: -30100, message: User name not provided when deleting a user's default Depot (the Depot was still deleted as requested). (REGSERVER-835)
- Administration Console: updated the regular expression that checks for valid URLs in the the LogUploadURL field to accept URLs beginning with https as well. (REGSERVER-837)

Note that this change is not applied automatically to the configuration table during an update. For existing installations, you need to update the field Format in table td2reg.TD2Setting for this setting as follows, if you want to change the URL via the Administration Console:

```
mysql> UPDATE td2reg.TD2Setting \
SET Format="^(http|https)://[a-zA-Z0-9\-\./]+/.-$" \
WHERE NAME="LogUploadURL";
```
- Administration Console: Fixed bug that prevented users logged into the Admin Console with their "magic username" to set their password. Also improved session handling to not drop the session when a user logged into the Admin Console changes his own password (which invalidated the existing session before).
- API: The call getuserdata failed with User does not exist, if USE\_EMAIL\_AS\_REFERENCE was set to True and the email address was used as the user name. (REGSERVER-824)
- Registration Server: When using external authentication, TD4 Clients could sometimes receive spurious logout events, requiring the user to log in again. Please note that this bug fix may cause Clients that use external authentication to logout again *once* after the upgrade. After that, such apparently random log-outs should no longer occur. (REGSERVER-820)
- <span id="page-37-0"></span>• Registration Server: Fixed wrong path in the fallback routine that is supposed to use the default mail template for templates missing from a provider's template folder. (REGSERVER-842)
- Registration Server: Fixed bug that caused file comment notification emails to include the recipient's email address in the From:-Header instead of the sender's email address. (REGSERVER-843)
- Registration Server: When changing HAS\_DEFAULT\_DEPOT from True to False, a user's devices no longer offered a user's already existing default depot for creating Spaces. (REGSERVER-834)
- Registration Server: Outgoing email messages (e.g. Space invitations) could violate [RFC 5321](https://tools.ietf.org/html/rfc5321.html), if templates did not use the appropriate line termination character sequence (CRLF,  $\r \n\}$ ). Now, all outgoing email messages are reformatted before submission to the MTA. (REGSERVER-833)
- Registration Server: Fixed bug that prevented users from logging in with their user name in different capitalization if UserNameCaseInsensitive was set to True (which is the default) (REGSERVER-823)
- Registration Server: Shortened the temporary password that gets generated and mailed to a user when a user's password needs to be changed (e.g. via the "Forgotten Password" option in the Client or via the sendpassword API call. Previously, the temporary password consisted of a random MD5 string (32) characters), that turned out to be difficult to handle (e.g. on mobile devices). It now returns a combination of the characters 0-9, a-z and A-Z (excluding 0, O, l and 1, which can be misread). The length of the temporary password now depends on the Client version: 2.x –> 32 characters (unchanged), 3.x –> 8 characters, 4.x –> 5 characters. The 3.x and 4.x Clients have been changed to accept 4 or more characters, the API uses the version of the most recently used device. (REGSERVER-831)
- upload.php: Improved security of the PHP script that accepts Client debug log uploads (e.g. to prevent potential XSS attacks), removed absolute path name from the generated upload status file. Note: this script is not included in the RPM distribution and is not installed by default. (REGSERVER-836)

#### **9.1.4 3.0.018.5 (2015-01-23)**

- Registration Server: Fixed Space invitation emails to existing users that contained the recipient as the sender in the mail header. (REGSERVER-817)
- Installation: added a new RPM package td-regserver-doc-html that contains the Registration Server documentation in HTML format, installed in the Registration Server's Apache document root /var/www/html/td-regserver-doc/. Access to the documentation can be restricted by editing /etc/httpd/conf.d/td-regserver-doc.conf. (REGSERVER-816)
- Registration Server: disabled banner support for legacy TD 2.x clients

#### **9.1.5 3.0.018.4 (2015-01-13)**

- Administration Console: Improved reporting of HTTP errors during API requests. (REGSERVER-798)
- Administration Console: Fixed API error changing a user's email address if the user name contained UTF-8 characters. (REGSERVER-775)
- Administration Console: fixed support for activating/deactivating Space Depots. (REGSERVER-810) This requires Host Server version 3.0.013.8 or later.

#### **9.1.6 3.0.018.3 (2014-12-17)**

- Administration Console: fixed incorrect hex encoding of email templates when initially importing them from the file system into the database. (REGSERVER-806)
- Administration Console: added new Reg Server setting RegServer/RegServerAPIURL for setting a custom URL to issue Reg Server API requests (e.g. in case of a dedicated API server or if https should be used for API requests). If not set, the API URL will be derived from the RegServerURL setting (REGSERVER-799).
- Administration Console: The default provider can now set new passwords for other providers (REGSERVER-768).
- Installation: removed <APIChecksumSalt> from RegServerSetup.xml and updated the installation instructions accordingly, to simplify the installation process (this value is generated by RegServerSetup.pbt automatically during the initial installation).
- Installation: updated installation instructions and VM installation script to install the php-mbstring package (required for the email template import into the database). (REGSERVER-802)
- Installation: updated installation instructions and VM installation script to set date.timezone in /etc/php.ini, to avoid frequent PHP warning messages when using the CSV import cron job. (REGSERVER-801)
- Installation: the RPM now automatically re-creates the file StartupCache.pbt and calls HTTPRequest.pbt during an upgrade (e.g. to add new Reg Server settings) (REGSERVER-800)
- Installation: added max\_allowed\_packet=2M to the MySQL configuration file my.cnf, to support uploading User Profile information containing profile pictures. In order to support this feature, the PrimeBase\_TD package also needs to be updated to version 4548.120 or newer (TDCLIENT-1663).
- Installation: changed MaxRequestsPerChild in httpd.conf from 0 to 10000, to ensure Apache child processes are restarted from time to time (REGSERVER-762)
- Registration Server: Fixed that SETTING\_TDNS\_PROXY\_URL gets overwritten by the SETTING\_HOST\_PROXY\_URL setting (in case accessing TDNS requires using a different proxy server than accessing the Host Server (REGSERVER-769).

#### **9.1.7 3.0.018.2 (2014-11-12)**

- Fixed bug in propagating email address changes to other devices belonging to a user
- Fixed bug in deleting a user's privileges when deleting the user's account (REGSERVER-734)
- Fixed issue with store forward messages that were not forwarded to a user upon registration (REGSERVER-759)
- Administration Console: Fixed encoding issue when adding users with usernames containing UTF-8 characters (REGSERVER-756)
- Administration Console: Fixed minor bug in the "Add new provider settings" menu (REGSERVER-747)
- RegServerSetup.xml: Fixed missing closing bracket in the APIChecksumSalt tag.
- API: fixed addXMLDepot call that returned invalid URLs when the setting SIMULATE\_REGSERVER\_20 was enabled. (REGSERVER-741)

#### **9.1.8 3.0.018.1 (2014-11-05)**

• Initial public release

## **RELEASE NOTES - VERSION 3.0.017**

<span id="page-40-0"></span>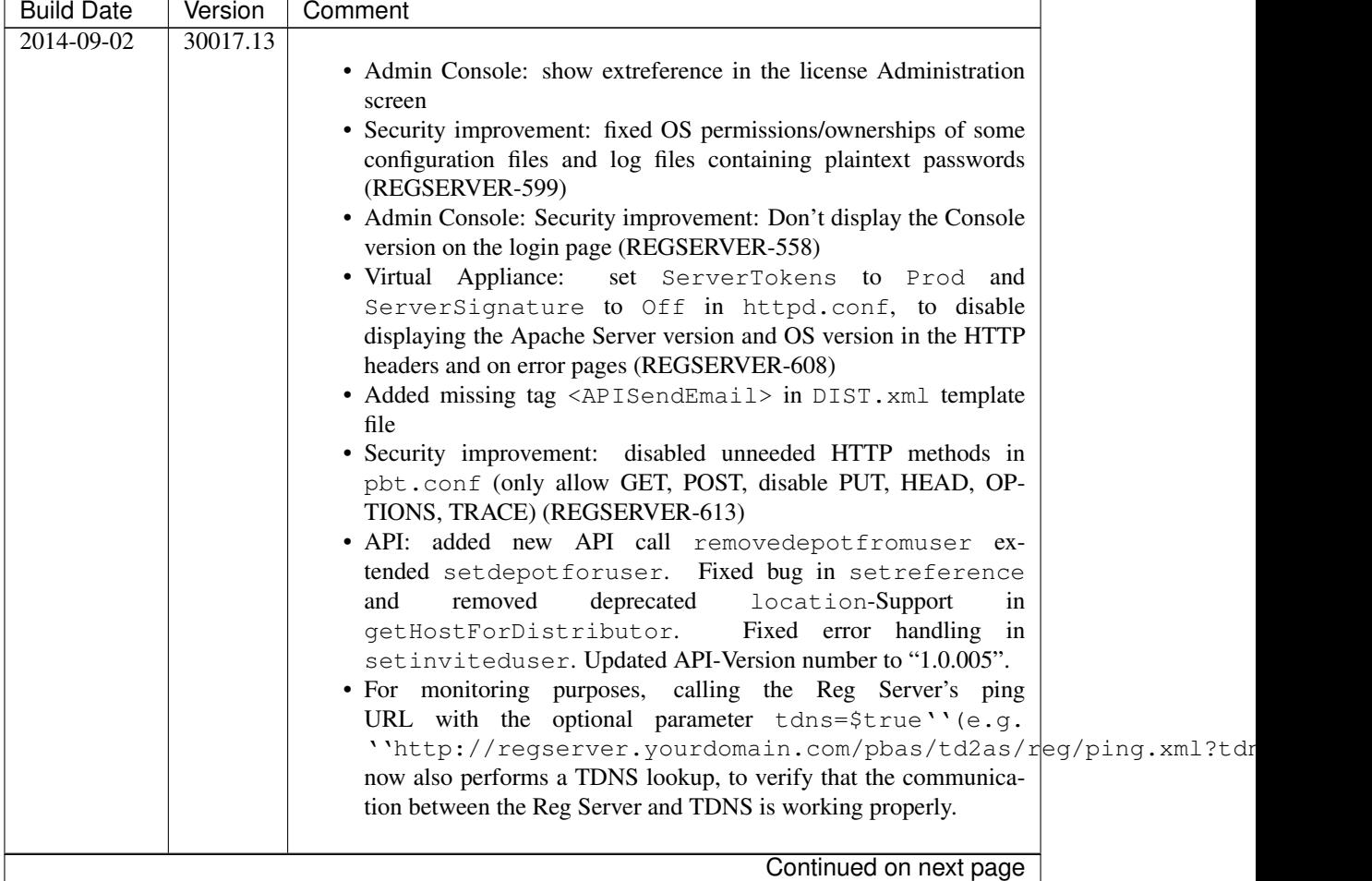

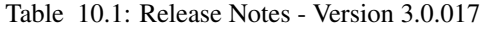

|                                 |                     | rable $10.1 -$ continued from previous page                                                                                                    |
|---------------------------------|---------------------|----------------------------------------------------------------------------------------------------|
| <b>Build Date</b><br>2014-07-09 | Version<br>30017.12 | Comment                                                                                                    |
|                                 |                     | • Updated to requiring PrimeBase 4.5.48, updated pbstab and doc-<br>umentation accordingly. This version of PrimeBase now installs a<br>shell profile file by default and provides a proper SysV init script<br>that can be used to enable/disable the pbac_mailer background<br>task.<br>• Admin Console: Fixed wrong escaping of HTML characters in the<br>device messages popup (REGSERVER-575)<br>• Admin Console: changed session timeout from 10m to 30m<br>• Admin Console: Added more fields to license editing page<br>· RegServerSetup.pbt<br>now<br>sets<br>APIAllowSettingDistributor to true if<br>another<br>distributor is added (REGSERVER-579)<br>• Added missing globalDepotID to default depots for clients<br>with two accounts on the same server(s). (REGSERVER-583)<br>(this fix also requires an updated Host Server having the fix from<br>HOSTSERVER-326) |
| $20\overline{14-06-26}$         | 30017.11            |                                                                                                    |
|                                 |                     | • Admin Console: "Create Depot" now accepts storage limits in other<br>units than bytes. Unified the UI with regards to selecting a Depot<br>owner and selecting Users to invite (REGSERVER-574)                                                                                                    |
| $20\overline{14-06-17}$         | 30017.10            | • Admin Console: Added confirmation checkbox for deleting a user's<br>license when deleting the user (REGSERVER-554)<br>• Admin Console: Improved listing of licenses to no longer show one<br>entry per Device for the same license (REGSERVER-565)<br>• Admin Console: Replaced "parcel" with "key repository", replaced<br>"Packet" with "Package" in the License creation/editing dialogues<br>(REGSERVER-567)<br>• Admin Console: Added exporting tables as CSV function.<br>· Fixed missing LOG_UPLOADS setting in upload.php log upload<br>script (REGSERVER-559)<br>· Added Proxy support in upgradeDefaultDepot<br>• Major documentation rewrite:<br>added general reference and<br>API documentation, converted all documents to reStructured-<br>Text/Sphinx<br>· RegServerSetup.xml: Fixed incorrect<br>closing<br>tag<br>( -> )                                        |
| $20\overline{14-04-17}$         | 30017.9             | • Removed<br>misleading<br>output<br>in<br>error<br>csvimportregserver.php<br>• Fixed default license key error using the API (REGSERVER-526)<br>• Improved description for StoreRegistrationDeviceIPinSeconds<br>(REGSERVER-532)<br>• Admin Console: bugfix for editUser.php: wrong user got dis-<br>played when changing depot limits.<br>· Admin Console: editUser.php didn't display "extauthid" in all<br>cases (REGSERVER-537)<br>• Admin Console: Display activation code in device-list entry for de-<br>activated tdhosting "users"                                                                                                    |
|                                 |                     | Continued on next page                                                                                                    |

 $Table 10.1$  – continued from provious page

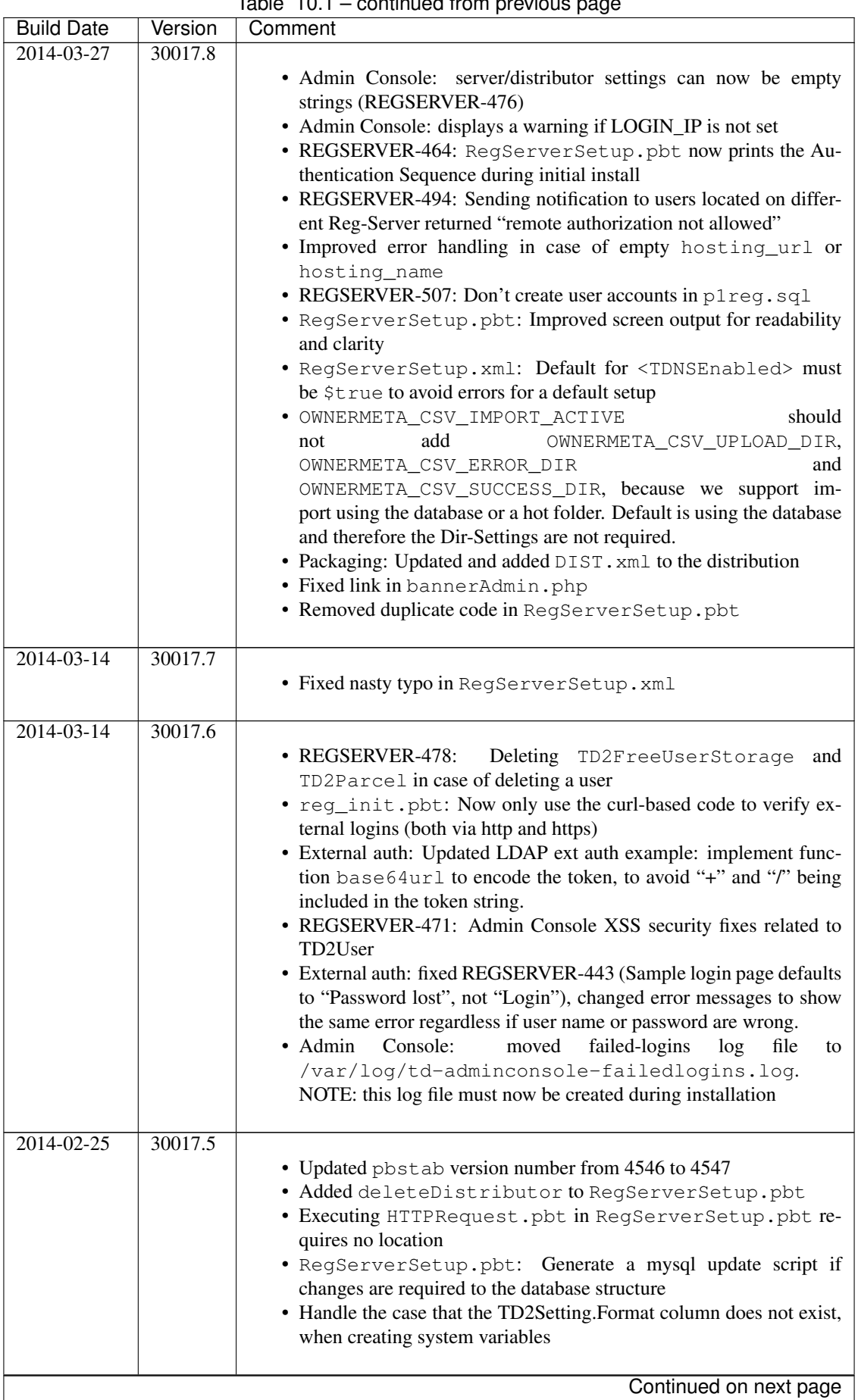

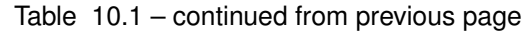

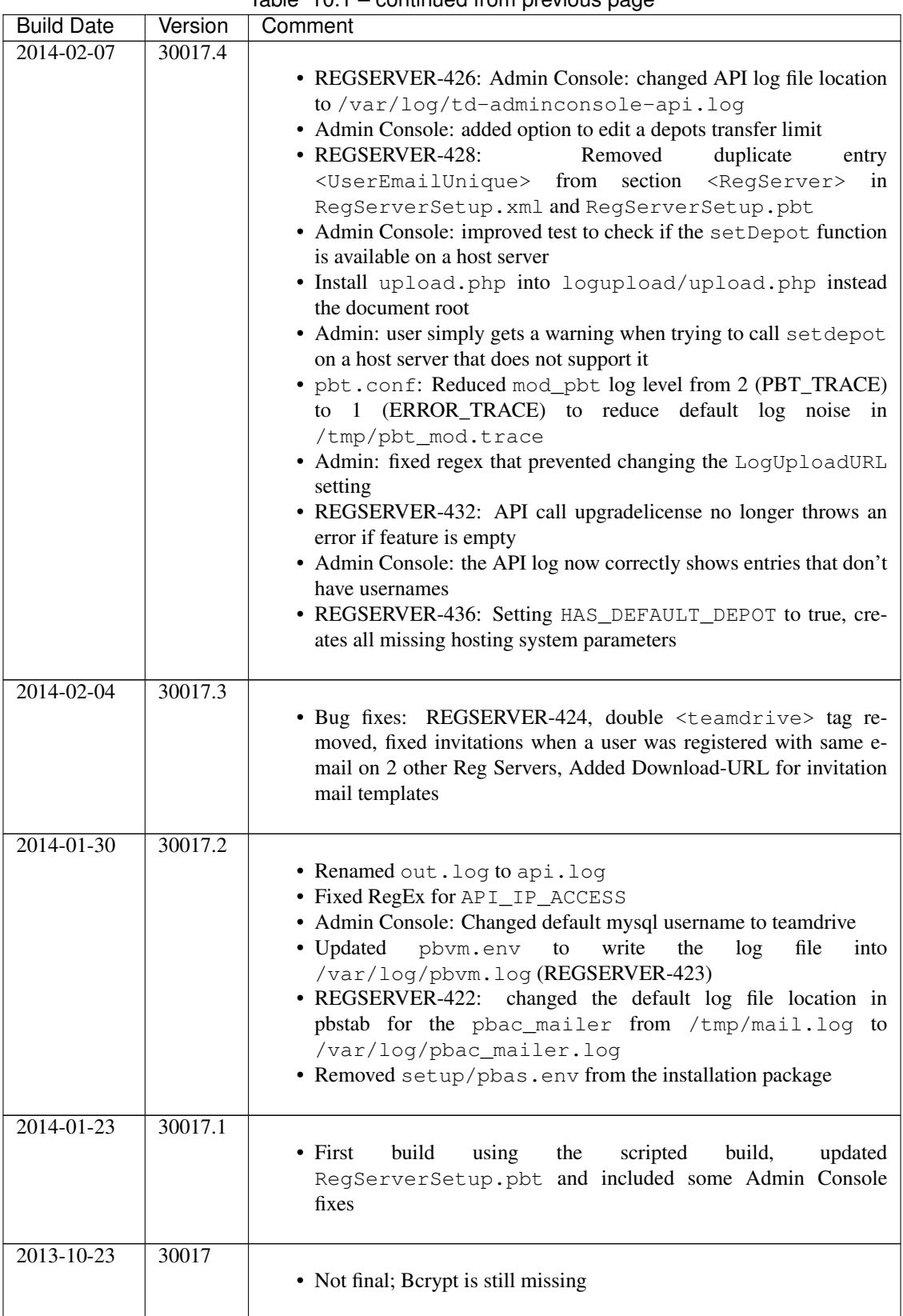

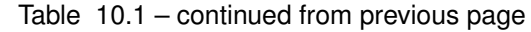

### **ELEVEN**

### **APPENDIX**

### <span id="page-44-1"></span><span id="page-44-0"></span>**11.1 Abbreviations**

PBAC Prime Base Automation Client PBAS Prime Base Application Server

PBEE Prime Base Environment Editor

PBCON Prime Base Console

PBT Prime Base Talk

SAKH Server Access Key HTTP for TeamDrive 2.0 Clients

TDES Team Drive Enterprise Server

TDNS Team Drive Name Service

TDPS TeamDrive Personal Server

TDRS Team Drive Registration Server

TDSV Same as SAKH, but for TeamDrive 3.0 Clients: Team Drive Server

INDEX

<span id="page-46-0"></span>R

RFC RFC 5321, [34](#page-37-0) RFC 5646, [32](#page-35-0)